# QUICKLY AND EASILY MODIFY VIDEOS USING PLAYPOSIT

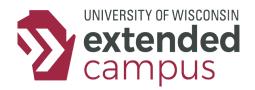

### INTRODUCTION

Videos are a great way to provide students with an additional method for learning learn concepts; however, creating high-quality videos is time consuming. One solution is to use videos that are freely available on video hosting services such as YouTube, but the convenience gained using these videos is often offset by being unable to easily modify them. In the past, instructors had no easy way of inserting their presence into these types of videos. PlayPosit is a free tool that now makes it possible for individuals to easily modify open educational videos.

#### **FXAMPIF**

It's simple to modify videos with PlayPosit—all you need is the web address (URL) for the video. If the URL is verified by PlayPosit, the video displays in the editing interface (as pictured below). Once the video displays, you can:

- 1. View the video on the left side of the interface
- 2. Click Add Question to add interactive elements on the video timeline
- 3. View the interactive elements you've added on the right side of the interface
- 4. Click **Save and Continue** to access a URL that can be added to the course

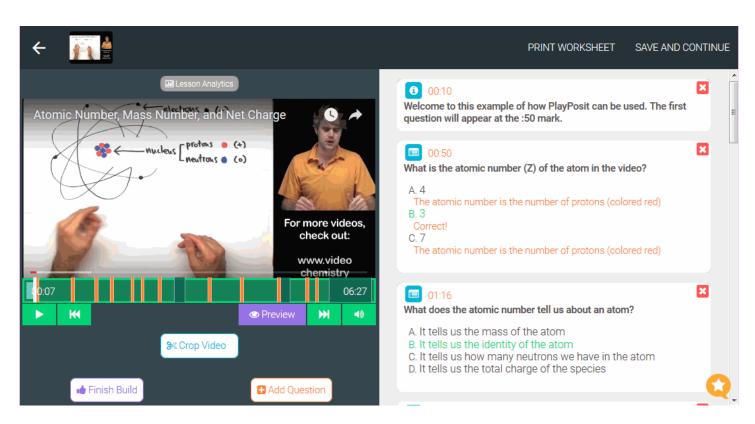

To experience PlayPosit as a learner, view the PlayPosit: Atomic Number and Mass example (<a href="https://www.playposit.com/listcode/586386/uac9ef">https://www.playposit.com/listcode/586386/uac9ef</a>).

Note: You will need to create a PlayPosit account to view the example

## QUICKLY AND EASILY MODIFY VIDEOS USING PLAYPOSIT

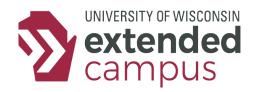

### A CLOSER LOOK

#### **Basic Features**

PlayPosit supports several ways to engage learners. The free version of PlayPosit allows individuals to modify a video to include:

- 1. Multiple-choice questions
- 2. Free-response questions
- 3. Reflective pauses

For each element, you can use text, audio, images, or links to make the question or pause more engaging, relevant, or useful. The table below lists other creative ideas you can implement using PlayPosit.

| Potential Use            | Description                                                                                                    |
|--------------------------|----------------------------------------------------------------------------------------------------|
| "Let me add"             | Use the reflective pause feature to pesronalize the video and add additional instruction.                                                                                                    |
| Consider the following   | Use the reflective pause feature to pause the video before a key or tricky concept is covered. This ensures that learners don't miss this part of the video.                                                                                                    |
| Check your understanding | Use multiple-choice or free-response questions to allow learners to check their understanding of content or concepts in the video. These questions can appear throughout the video or at the end as review, <b>but are not used for official grading purposes.</b>                                                                        |
| What do you think?       | Use multiple-choice or free-response questions to have learners answer questions about a concept before it is discussed in a video. One example of this could involve learners writing a hypothesis of what they think will happen in an experiment.                                                                                      |
| Before and after         | This activity asks learners to answer a questions or series of questions at the beginning of a video as a pre-test. The same qeustions are then repeated at the end of the video. This method focuses learners' atetntion on key concepts and provides both learners and instructors an opportunity to see improvements in understanding. |

#### **Considerations**

If you are thinking of using PlayPosit in a course, keep these points in mind:

- PlayPosit only allows modification of videos hosted on certain web hosting services (e.g., YouTube, Vimeo, Khan Academy)
- To save time, PlayPosit gives you access to thousands of videos with questions already inserted; you can reuse these videos as they are or modify them

## **ADDITIONAL RESOURCES**

Accessing PlayPosit: <a href="https://www.playposit.com/">https://www.playposit.com/</a>

Getting Started with PlayPosit: <a href="https://playposit.uservoice.com/knowledgebase/topics/78005-getting-started">https://playposit.uservoice.com/knowledgebase/topics/78005-getting-started</a>